# **ALLEGATO B**

#### **FORMULARIO RELATIVO**

#### **ALL'AVVISO PUBBLICO PER L'EROGAZIONE DI MISURE DI SOSTEGNO ECONOMICO PER PERSONE NON AUTOSUFFICIENTI E I LORO NUCLEI FAMILIARI**

# **ASSEGNO DI CURA – Annualità 2010-2011**

### **MANUALE DI FUNZIONAMENTO PER L'ACCESSO ALLA PROCEDURA TELEMATICA DI PARTECIPAZIONE AI BANDI PROMOSSI DALL'ASSESSORATO ALLA SOLIDARIETA' DELLA REGIONE PUGLIA**

#### **INTRODUZIONE**

1. Registrazione al sistema info-telematico: contenuti e decorrenza 2. Accreditamento di soggetti diversi dal beneficiario finale Convalida dell'accreditamento Accreditamento dei Comuni Accreditamento delle Agenzie di somministrazione Accreditamento di Patronati e CAF

3. La compilazione della domanda on-line: contenuti e decorrenza Sezione anagrafica Sezione Legale rappresentante Sezione Dichiarazioni Creazione del PDF della domanda di partecipazione Ricevuta di avvenuto invio della domanda Stampa e conservazione del documento PDF

#### **INTRODUZIONE**

Nell'ottica di accelerare i tempi di messa a punto delle graduatorie relative ai beneficiari degli interventi approvati e finanziati dall'Assessorato alla Solidarietà, si è inteso fornire agli utenti uno strumento tecnologicamente al passo con i tempi e in grado di limitare al massimo errori di compilazione e problemi di organizzazione e smaltimento delle procedure. Infatti, la piattaforma informatica dedicata ha l'obiettivo di semplificare l'accesso alla compilazione delle domande di partecipazione da parte degli utenti e, nello stesso tempo, semplificare l'azione amministrativa. La piattaforma sarà accessibile dal sito: http://bandi.pugliasociale.regione.puglia.it e il presente Manuale ha lo scopo di fornire tutte le indicazioni in merito alla compilazione dei vari campi previsti nei formulari on-line all'interno della piattaforma.

#### **1. Registrazione al sistema info-telematico: contenuti e decorrenza**

La registrazione al sistema è obbligatoria e funzionale al rilascio di Username e password che consentono l'accesso alle fasi successive di compilazione e la possibilità di collegarsi al sistema in qualsiasi momento per avere informazioni sullo stato della procedura.

La registrazione riguarda tutti i soggetti che si collegano al sistema e intendono procedere alla presentazione della domanda; tuttavia, nel caso in cui i soggetti in questione siano tra quelli che agiscono con delega da parte del beneficiario finale ovvero hanno la qualità di soggetti pubblici, gli stessi sono tenuti ad accreditarsi seguendo l'apposita procedura denominata "Accreditamento" (v. infra).

La piattaforma informatica dedicata costituisce, in definitiva, l'unico modo di accesso alla presentazione delle domande di finanziamento per tutti gli Avvisi pubblici promossi dall'Assessorato alla Solidarietà e la relativa procedura on-line sostituisce la presentazione di domande su formulari cartacei.

#### **2. Accreditamento**

L'Accreditamento è una procedura che riguarda esclusivamente determinati soggetti, quali Comuni e Ambiti territoriali, Agenzie di somministrazione, Patronati e CAF, che si candidano quali punti di accesso alla presentazione della domanda on-line ai fini della partecipazione ai vari Avvisi; pertanto, tale modalità non riguarda i soggetti che chiedono direttamente di partecipare quali beneficiari finali degli interventi finanziati e che, quindi, hanno la qualità di soggetti privati.

Gli Avvisi di finanziamento stabiliscono volta per volta quali sono i soggetti che possono presentare la domanda di partecipazione; pertanto, la piattaforma informatica dedicata è progettata in modo da consentire l'accesso alla presentazione della domanda solo ai soggetti espressamente previsti dai vari Avvisi come destinatari delle misure di sostegno economico ovvero come soggetti che hanno provveduto ad accreditarsi. Di conseguenza, verranno abilitati alla presentazione on-line, per ogni singola procedura di finanziamento, soltanto i soggetti che nella medesima procedura sono previsti come soggetti abilitati alla presentazione della domanda di partecipazione dall'Avviso.

La procedura di Accreditamento consiste nella compilazione di una "**Scheda soggetto richiedente**" inerente la tipologia di soggetto, pubblico o privato, che richiede l'accreditamento; tale Scheda risulta completa di un'informativa circa i dati anagrafici del legale rappresentante del soggetto e di una liberatoria sul trattamento dei dati inseriti, a norma di legge.

Una volta conclusa la procedura di Accreditamento, ciascun soggetto accreditato potrà accedere a un pannello per la gestione delle sedi operative (ad es. Circoscrizioni) della propria struttura di riferimento al fine di ottenere i codici specifici di accesso alle procedure telematiche.

#### **2.1. Convalida dell'accreditamento e invio del relativo documento**

La procedura di accreditamento on-line si chiude con l'operazione di "CONVALIDA" che serve a verificare che siano stati inseriti tutti i dati correttamente.

Il sistema genera in automatico un PDF dell'accreditamento che dovrà essere inviato al Centro Servizi Innovapuglia secondo le seguenti modalità:

#### MODALITA' VIA FAX

- 1. stampa del documento in PDF
- 2. sottoscrizione del documento da parte del legale rappresentante del soggetto richiedente l'accreditamento;
- 3. invio del documento sottoscritto **via fax al numero 080.4670525** unitamente alla copia, debitamente sottoscritta, di un documento di identità in corso di validità del legale rappresentante.

#### MODALITA VIA POSTA ELETTRONICA CERTIFICATA:

- 1. download del documento in PDF;
- 2. apposizione al documento in PDF della firma digitale del legale rappresentante;

3. invio del documento sottoscritto digitalmente alla P.E.C. del Centro Servizi Innovapuglia (centroservizi@pec.rupar.puglia.it) [l'invio deve essere effettuato dal medesimo indirizzo di P.E.C. indicato nella Scheda di accreditamento].

Il Centro servizi di Innovapuglia provvederà a verificare i contenuti della documentazione inviata e all'esito accrediterà l'utente.

# **2.2. Accreditamento dei Comuni**

Tutti i Comuni e gli Uffici di Piano degli Ambiti territoriali pugliesi sono chiamati ad accreditarsi nel sistema, atteso che l'Accreditamento costituisce una tappa necessaria per l'accesso al sistema informatico di gestione delle procedure collegate agli Avvisi pubblici di finanziamento.

L'Accreditamento dei Comuni costituisce una tappa necessaria al fine di consentire la compilazione e la presentazione della domanda di partecipazione agli Avvisi. Infatti, ad esempio, nel caso del finanziamento dell'Assistenza Indiretta Personalizzata (A.I.P.) i referenti del Servizio Sociale Professionale del Comune o dell'Ambito Territoriale di riferimento sono gli unici soggetti abilitati a presentare la domanda di partecipazione per il beneficiario finale dell'intervento, previo accreditamento, come previsto nell'apposito Avviso.

L'Accreditamento dei Comuni deve essere effettuato compilando l'apposito modulo on-line specificamente previsto per i soggetti pubblici. All'interno di tale modulo è prevista la compilazione della Scheda Legale rappresentante e del Responsabile del procedimento se trattasi di soggetto diverso.

È inoltre possibile inserire i dati relativi a più referenti con riguardo al medesimo soggetto pubblico.

**Per l'invio dell'accreditamento dei Comuni si fa riferimento a quanto specificato nel precedente paragrafo.** 

# **2.3. Accreditamento delle Agenzie di somministrazione**

Le Agenzie di somministrazione sono abilitate a presentare le domande di partecipazione ai fini dell'accesso al finanziamento previsto dall'Avviso pubblico di erogazione degli incentivi nell'ambito del Progetto R.O.S.A. (Rete per l'Occupazione e i Servizi di Assistenza). A tal fine, devono compilare la Scheda relativa alla denominazione e all'ubicazione dell'Agenzia, completa di tutti i recapiti, e quella relativa al Legale rappresentante della stessa.

Vedi paragrafo 2.1.

#### **2.4. Accreditamento di Patronati e CAF**

**I Patronati e i CAF sono abilitati a presentare le domande di partecipazione ai fini dell'accesso al finanziamento degli Avvisi per l'erogazione degli interventi denominati ASSEGNO DI CURA, PRIMA DOTE PER I NUOVI NATI, PROGETTO R.O.S.A.** (Rete per l'Occupazione e i Servizi di Assistenza). A tal fine, devono compilare la Scheda relativa alla denominazione e alla loro ubicazione, completa di tutti i recapiti, e al Legale rappresentante.

Vedi paragrafo 2.1.

#### **3. La compilazione della domanda on-line: decorrenza e contenuti**

La procedura di compilazione della domanda può essere effettuata a seguito di registrazione o di accreditamento. Gli Avvisi di finanziamento prevedono di volta in volta quale sia il giorno a partire dal quale è possibile effettuare la compilazione della domanda in quanto tale giorno è sempre successivo a quello in cui è invece possibile registrarsi o accreditarsi; pertanto, occorre verificare nell'Avviso le rispettive date.

Una volta verificata la decorrenza del termine iniziale di compilazione della domanda, occorrerà compilare le differenti Sezioni previste dal formulario on-line di domanda.

#### **3.1. Sezione anagrafica**

**La presente Sezione riguarda la compilazione delle informazioni anagrafiche riguardanti il beneficiario finale dell'intervento e, laddove sia un soggetto diverso, il richiedente che compila la domanda on-line. Pertanto, all'inizio di tale Scheda occorrerà indicare a quale titolo si compilano i campi successivi per poi procedere con l'inserimento dei dati personali.**

#### **3.3. Sezione Dichiarazioni**

La Sezione Dichiarazioni attiene alla compilazione della **Dichiarazione sostitutiva dell'atto di notorietà e della Dichiarazione sostitutiva di certificazioni per tutte le informazioni e i dati che necessitano di queste espresse certificazioni.** 

#### **3.4. Creazione del PDF della domanda di partecipazione**

La procedura di compilazione della domanda si chiude con il tasto INVIA DOMANDA. La domanda inviata non sarà più modificabile. A questo punto, il sistema produce il relativo documento PDF della domanda inviata, attivabile dal comando GENERA PDF, presente sulla maschera della domanda.

Il documento PDF generato dal sistema contiene tutte le informazioni inserite tramite la procedura telematica che si intendono rilasciate in modalità di autocertificazione.

#### **3.5. Ricevuta di avvenuto invio della domanda**

A seguito dell'invio della domanda, viene prodotta una ricevuta che attesta l'avvenuto invio della domanda al sistema telematico. Tale ricevuta verrà inviata dal sistema all'indirizzo di posta elettronica indicato nella domanda dal richiedente, sarà comunque disponibile in formato PDF e potrà essere stampata in qualsiasi momento dall'utente.

#### **3.6. Stampa e conservazione del documento PDF**

Una volta inviata la domanda on-line, il documento in PDF deve essere stampato, debitamente sottoscritto dal delegante e conservato. Infatti, in qualsiasi momento, fino alla completa chiusura dell'intervento finanziato, la Regione Puglia e/o gli enti e i soggetti preposti ai controlli e alla vigilanza sull'attività possono chiedere l'esibizione e/o la copia del documento in questione.

## **FORMULARIO DI DOMANDA DI ASSEGNAZIONE ALLE MISURE DI SOSTEGNO ECONOMICO PER PERSONE NON AUTOSUFFICIENTI E I LORO NUCLEI FAMILIARI**

#### **1. TIPOLOGIA DI CONTRIBUTO PER CUI SI EFFETTUA LA RICHIESTA**

 $\Box$  ASCura – Assegno di cura

#### **2. SOGGETTO RICHIEDENTE**

- **<sup>A</sup>** □ Soggetto beneficiario
- $\mathbf{B} \square$  Soggetto munito di delega
- **<sup>C</sup>** □ Patronato
- $D \Box$  CAF

**Nota: tutte le informazioni e i dati comunicati all'atto di presentazione della domanda si intendono rilasciati in regime di autocertificazione (DPR 445/2000); la documentazione cartacea comprovante i requisiti previsti dall'Avviso sarà consegnata successivamente a seguito di espressa richiesta da parte dell'Ambito territoriale competente.** 

#### **3. DATI ANAGRAFICI SOGGETTO RICHIEDENTE**

#### *SE SOGGETTO BENEFICIARIO O DELEGATO (Lett. A e B del punto 2)*

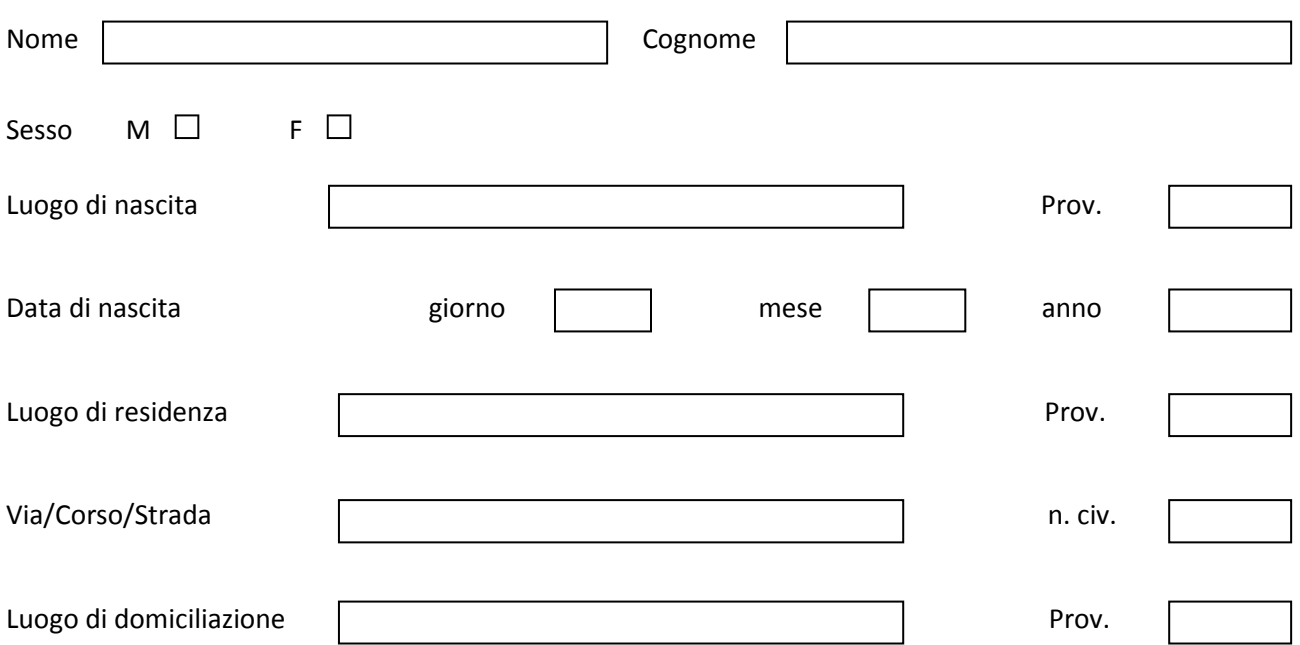

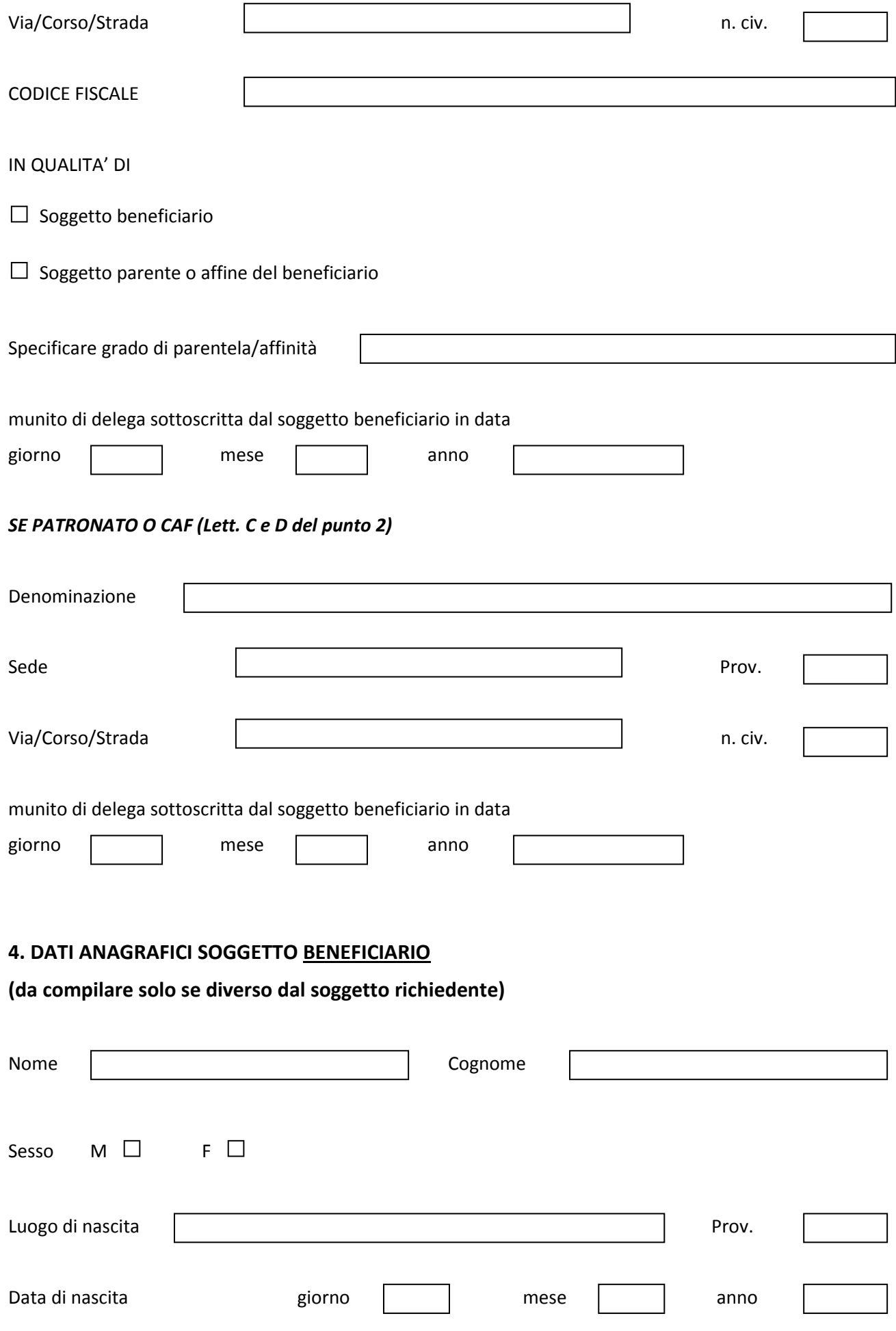

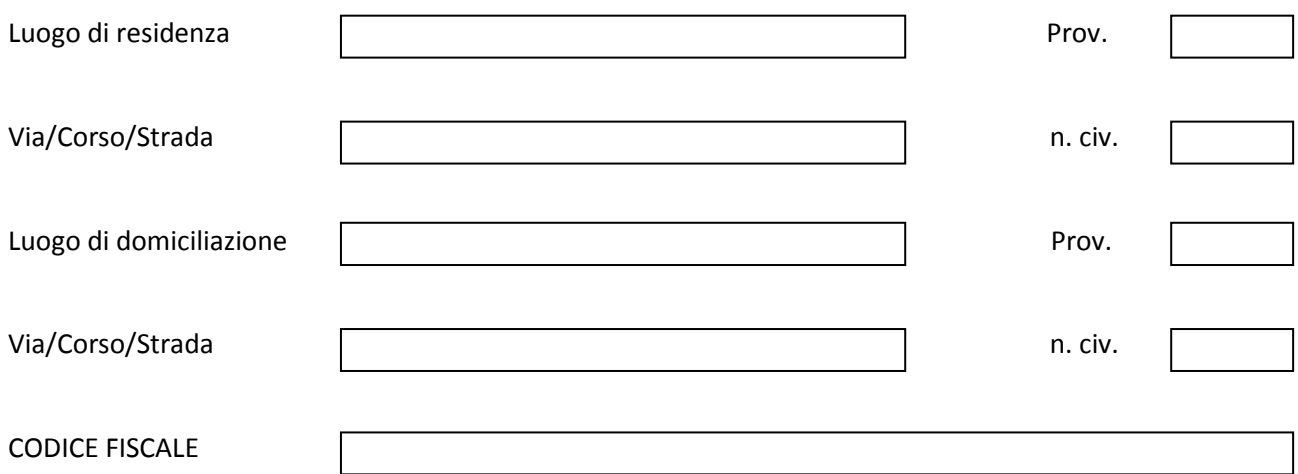

## **5. DATI RELATIVI AL NUCLEO FAMILIARE STABILMENTE CONVIVENTE CON IL SOGGETTO BENEFICIARIO**

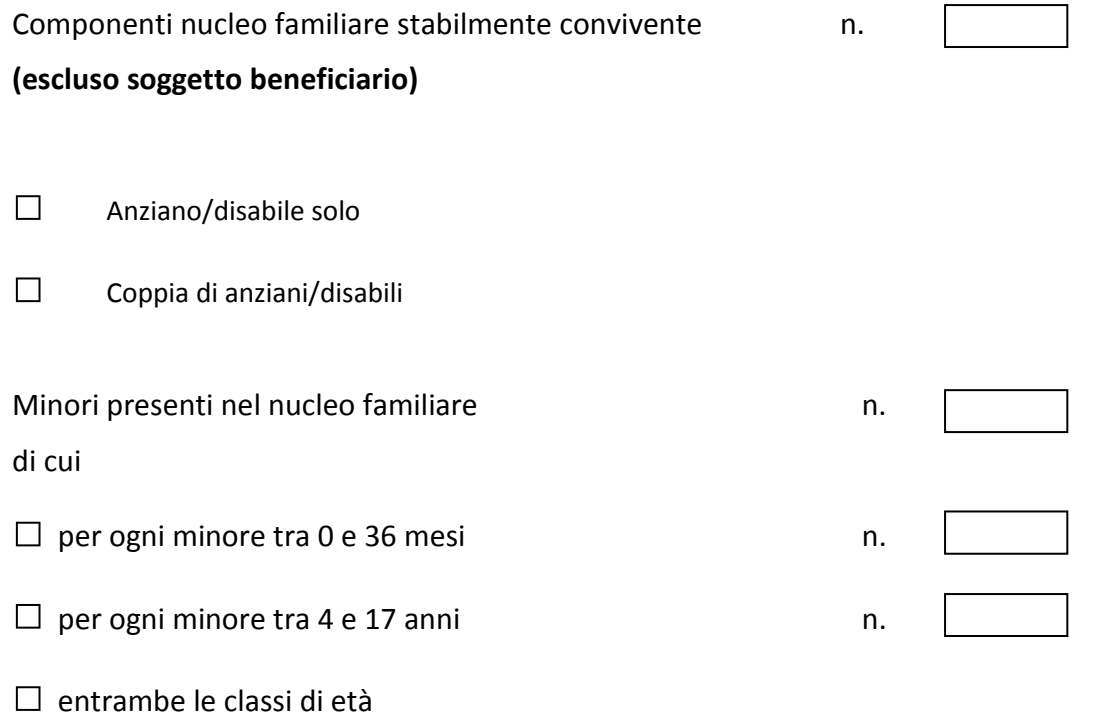

#### **6. DATI RELATIVI ALLA CONDIZIONE ECONOMICA COMPLESSIVA DEL NUCLEO FAMILIARE**

**Valore ISEE del nucleo familiare convivente, certificato in data non antecedente a un semestre dalla data di pubblicazione dell'Avviso Pubblico per l'assegnazione del contributo** 

**Nota: l'utente si limiterà ad inserire l'importo in Euro, il sistema lo classificherà nella rispettiva fascia, al fine di procedere, in automatico, all'attribuzione del corrispondente punteggio** 

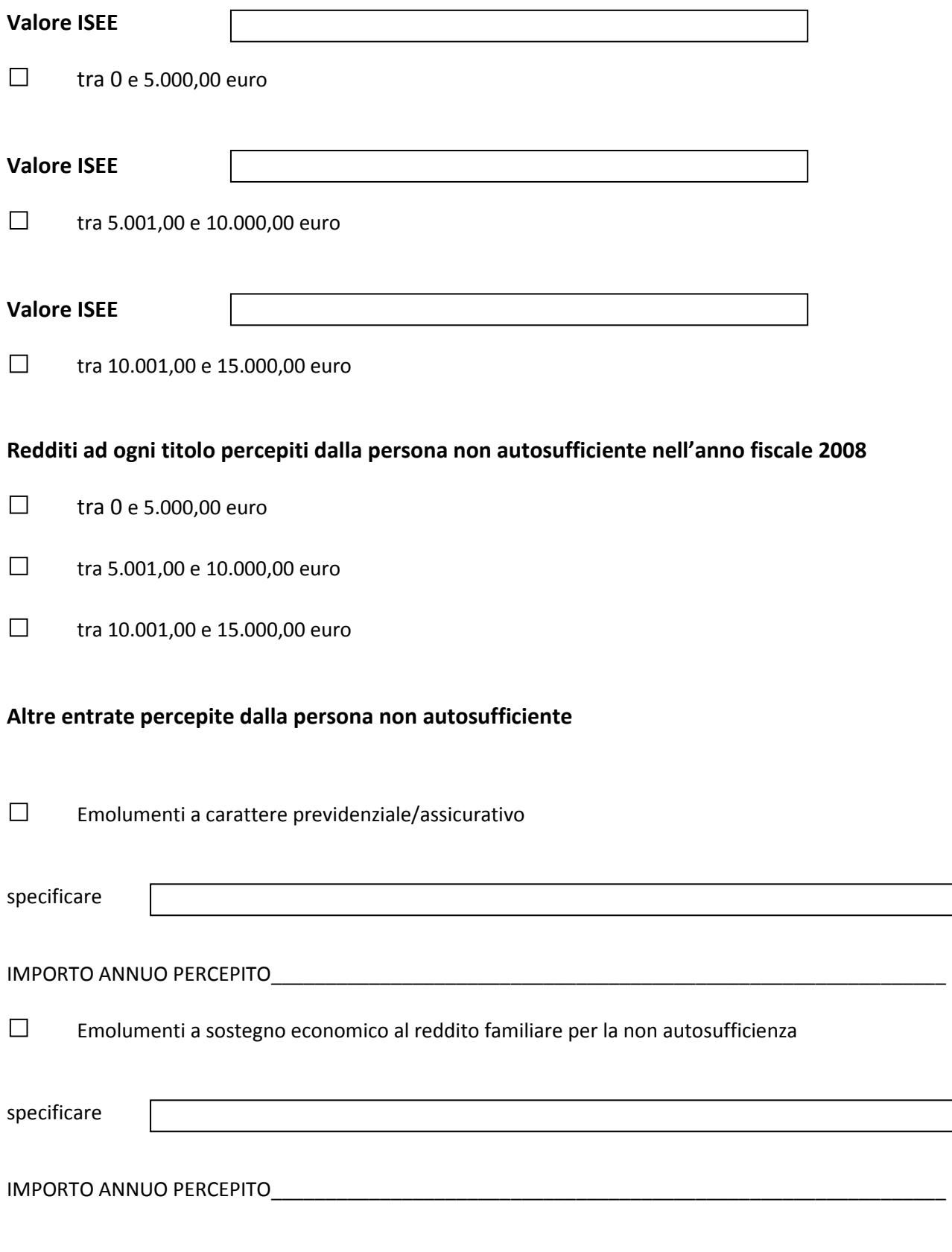

□ Altro

specificare

IMPORTO ANNUO PERCEPITO\_\_\_\_\_\_\_\_\_\_\_\_\_\_\_\_\_\_\_\_\_\_\_\_\_\_\_\_\_\_\_\_\_\_\_\_\_\_\_\_\_\_\_\_\_\_\_\_\_\_\_\_\_\_\_\_\_\_\_\_\_\_

**□ Dichiara di non beneficiare di altre misure di sostegno al reddito familiare per la non autosufficienza promosse dalla Regione o dagli Enti Locali** 

#### **7. DATI RELATIVI ALLA CONDIZIONE DI NON AUTOSUFFICIENZA DEL SOGGETTO BENEFICIARIO**

**(Viene richiesta la presenza di almeno DUE delle seguenti condizioni di limitazione dell'autonomia)** 

#### (tutti questi dati vanno raccolti e conservati ma non elaborati)

Dichiarazione relativa ai bisogni quotidiani a carico dei familiari o di altri care giver privati:

specificare rispetto alle seguenti attività della vita quotidiana:

#### **7.1. Area della mobilità**

#### *(determina la capacità della persona di muoversi nell'ambiente in cui si trova)*

#### **7.1.1. Si sposta da solo:**

 (la persona è in grado di muoversi – anche per posizionarsi e spostarsi in carrozzina - senza l'aiuto di altre persone)

#### **7.1.2. Si sposta assistito:**

(la persona richiede assistenza o supervisione di altri per spostarsi)

#### **7.1.3. Non si sposta:**

(la persona necessita *per qualsiasi movimento* di un'assistenza continuativa da parte di altre persone)

 $\Box$ **7.1.4. Eventuali note**……………………………………………………………………………………………………………………………………… ………………………………………………………………………………………………………………………………………………………………………. ……………………………………………………………………………………………………………………………………………………………………….

#### **7.2. Area dell'attività della vita quotidiana:**

#### *(Alimentazione/Igiene personale/Il vestirsi/L'uso del bagno)*

#### **7.2.1. Autonomo:**

(la persona è in grado di eseguire tutte le attività suindicate senza l'aiuto di altre persone)

 $\Box$ 

 $\Box$ 

# (la persona richiede assistenza o supervisione di altri per svolgere almeno una delle attività suindicate)

# **7.2.3. Totalmente dipendente:**

(la persona necessita quotidianamente *in tutte le attività suindicate* dell'aiuto di altre persone)

**7.2.4. Eventuali note**……………………………………………………………………………………………………………………………………… ……………………………………………………………………………………………………………………………………………………………………….

# **7.3. Disturbi dell'area cognitiva:**

*(determina il livello di vigilanza della persona e l'interazione con il mondo esterno, nonché la capacità di prendere le decisioni quotidiane)* 

# **7.3.1. Lievi:**

(la persona organizza e affronta la propria quotidianità, nel contesto in cui vive, in maniera coerente e ragionevole. Sono ammesse "difficoltà" solo se la persona è posta di fronte a nuovi compiti)

#### **7.3.2. Moderati:**

# (la persona possiede un deficit che comporta una capacità parziale di decidere per sé in maniera autonoma; ha quindi bisogno di sollecitazioni, indicazioni, supervisione per affrontare la propria quotidianità di vita)

# **7.3.3. Gravi:**

(la persona possiede un deficit di memoria, orientamento e attenzione tale da compromettere *severamente* le sue capacità cognitive; non è, quindi, in grado di prendere alcuna decisione per la vita quotidiana)

**7.3.4. Eventuali note**………………………………………………………………………………………………………………………………………

……………………………………………………………………………………………………………………………………………………………………….

……………………………………………………………………………………………………………………………………………………………………….

# **7.4. Necessità di cure sanitarie:**

*(la persona ha bisogno quotidianamente o per più giorni alla settimana di cure mediche e infermieristiche)* 

# **7.4.1. Bassa:**

(necessita di cure per 1 o 2 giorni alla settimana)

 $\Box$ 

# $\Box$

# $\Box$

 $\Box$ 

 $\Box$ 

 $\Box$ 

<sup>……………………………………………………………………………………………………………………………………………………………………….</sup> 

#### **7.4.2. Media:**

(necessita di cure per 3 o 4 giorni alla settimana)

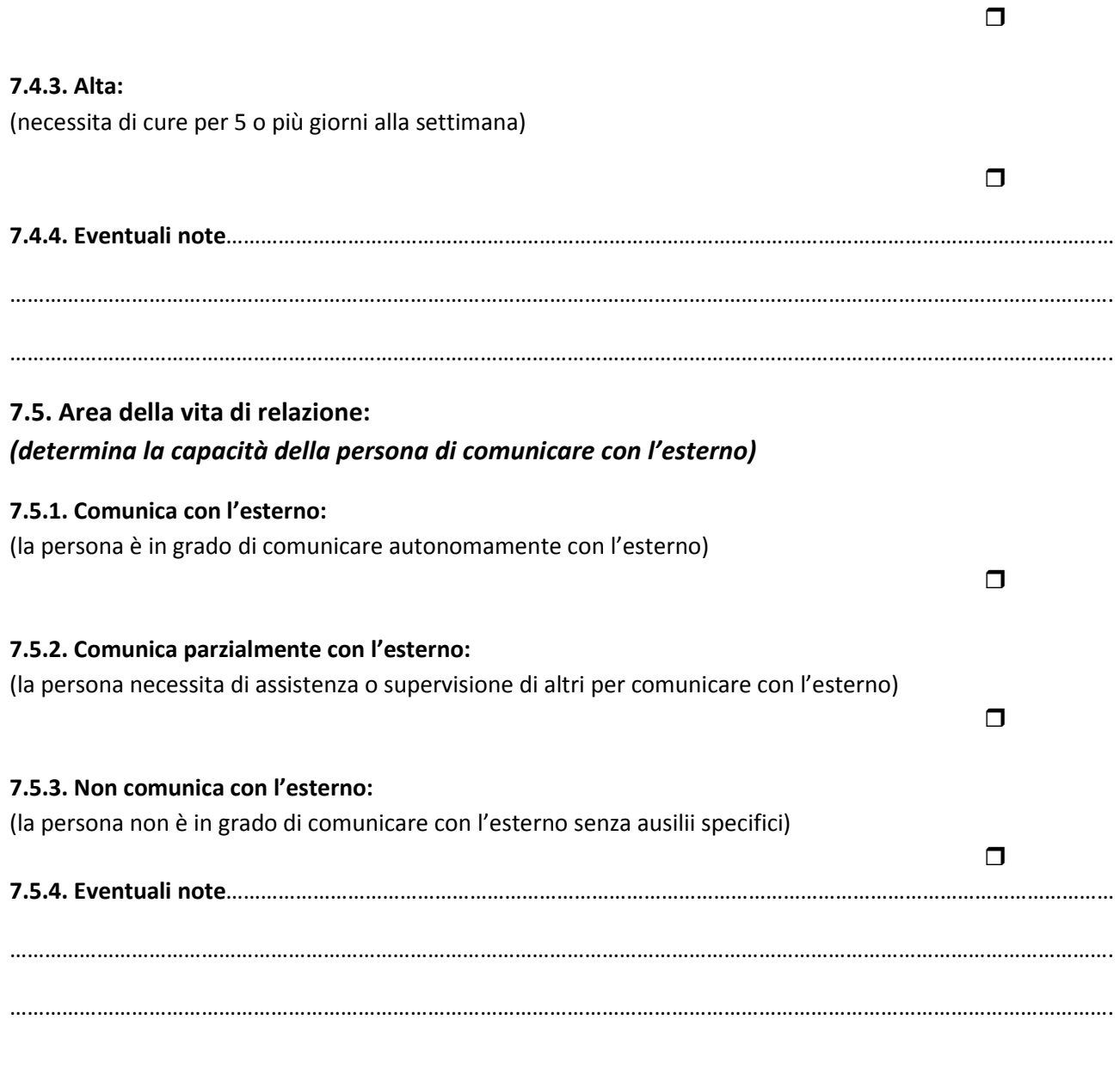

# **8. MODALITA' DI ACCREDITAMENTO DEL BENEFICIO ECONOMICO**

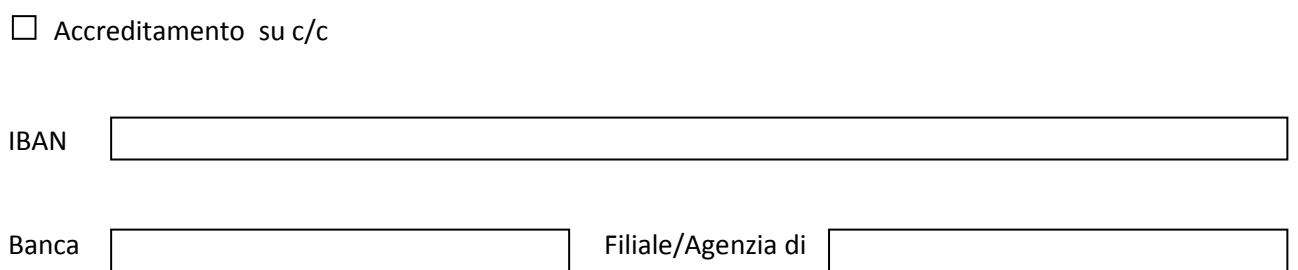

# □ Riscossione in contanti

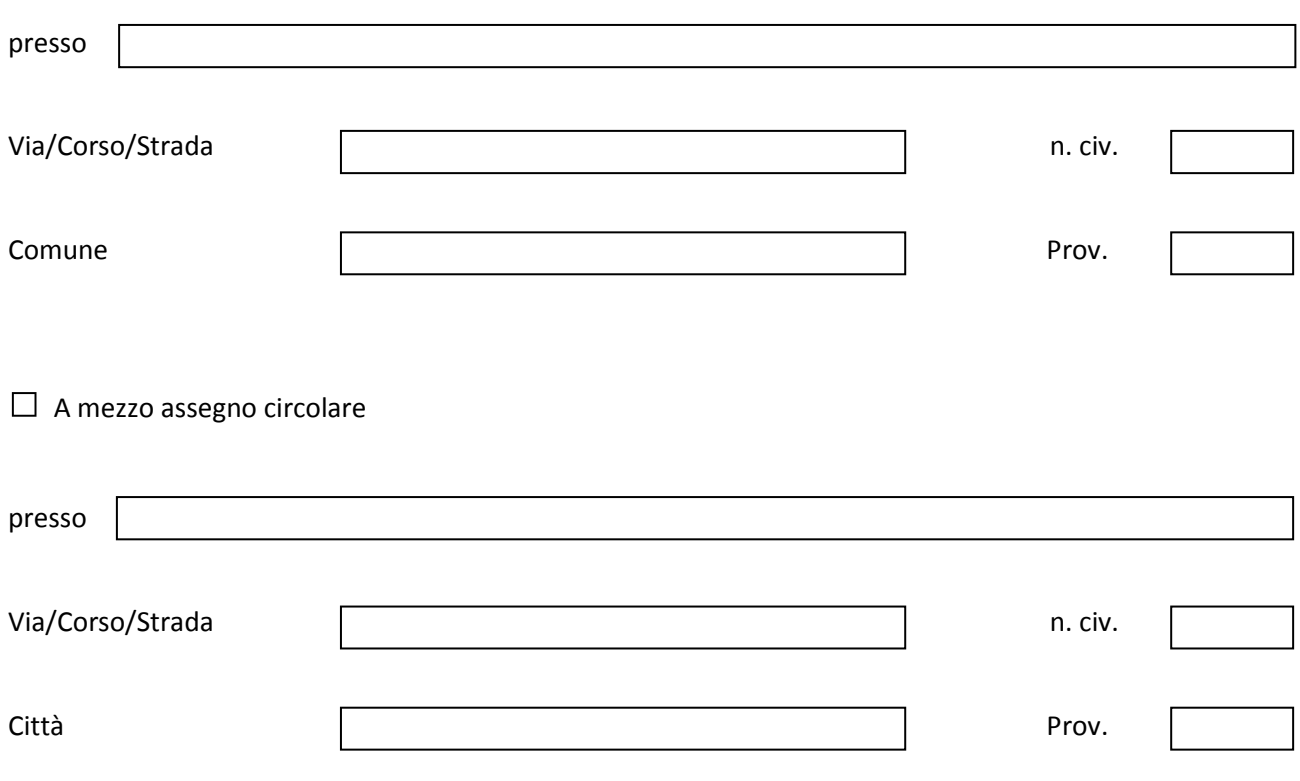

# **9. AUTORIZZAZIONE AL TRATTAMENTO DEI DATI PERSONALI**

# Informativa sulla privacy

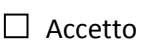

□ Non accetto